# **(6) ANALOG TO DIGITAL CONVERTER USING MULTISIM**

### **1. OBJECTIVES**

Design and implement a simple ADC circuit in Multisim.

#### **2. QUANTIZATION AND COMPARISON**

- Use a function generator to supply a triangular waveform with  $V_P = 6$  V and a  $(1)$ frequency of 10Hz.
- Use identical values for the resistors R1 through R4.
- Set the values of the voltage sources V2 and V3 to be the same as  $V_P$  above.  $(3)$
- $(4)$ Use a combination of (an ideal comparator, a LED, and a resistor) in three groups.
- $(5)$ Study, run, and explain.

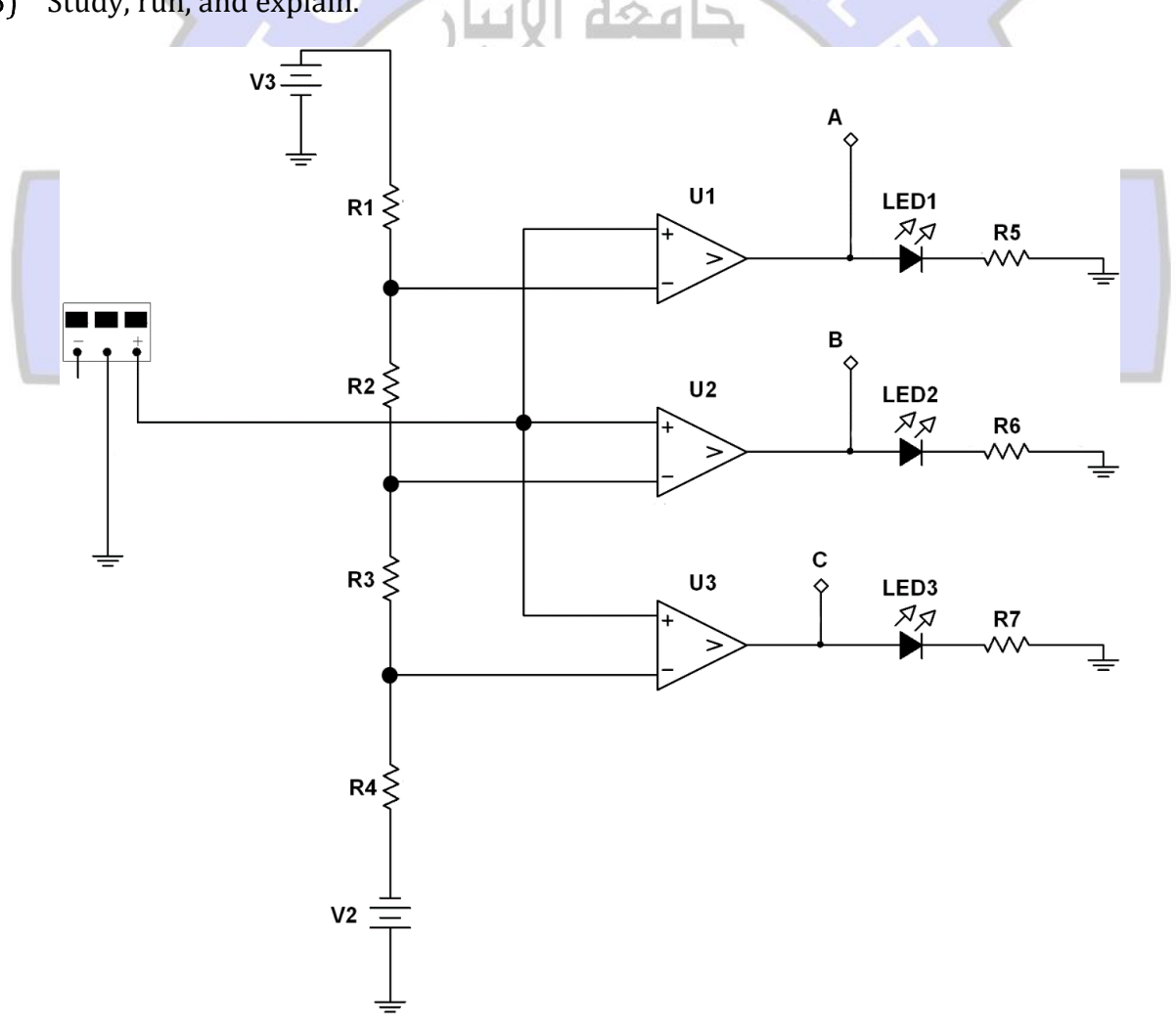

## **3. BINARY ENCODING**

From the above circuit, the indicated outputs A, B, and C can be mapped to the binary codeword as:

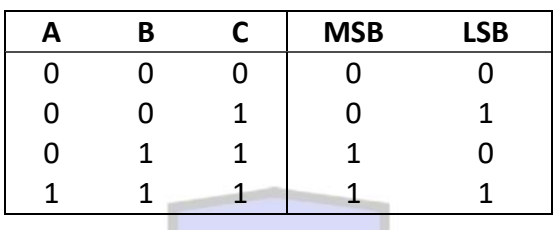

Simple logic circuits can be used to achieve this mapping. So, add the following logic circuits to the main electronic circuit above.

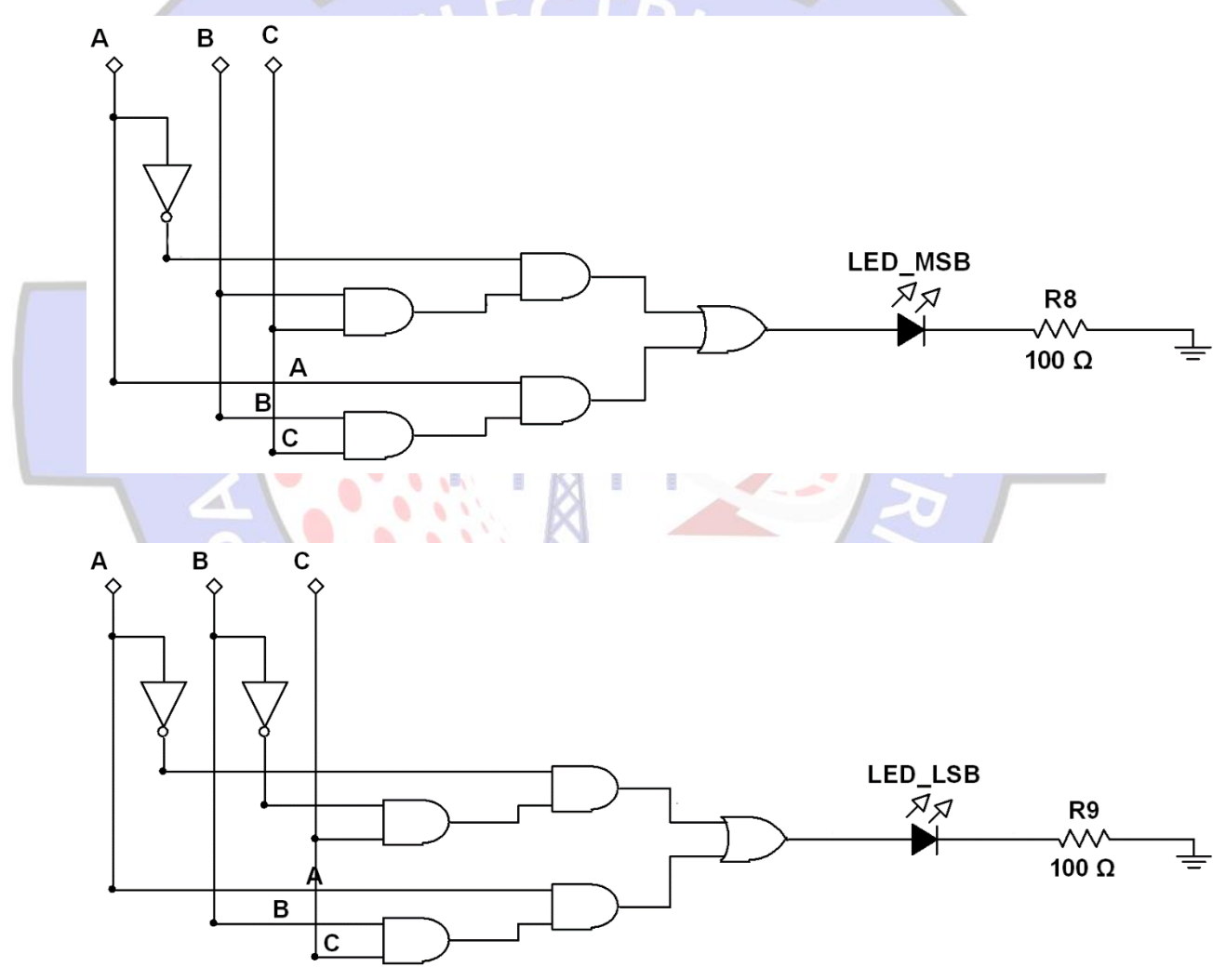

### **4. HOMEWORK**

- Examine different frequencies and voltages at the input and the sampling.
- $(2)$ Simplify the logic circuits.